# ImageNow Personnel Document Processing Instructions: College of Agriculture Dean's Business Office

Last Updated: 8/18/2014

You will receive an email notification that something is waiting in one of your queues. You'll see the name of the queue in the subject line:

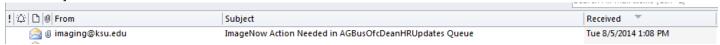

In the email, you should see the following information:

- The number of items in the queue at the time the email was generated
- The name of the workflow queue
- A link directly to this workflow queue in WebNow

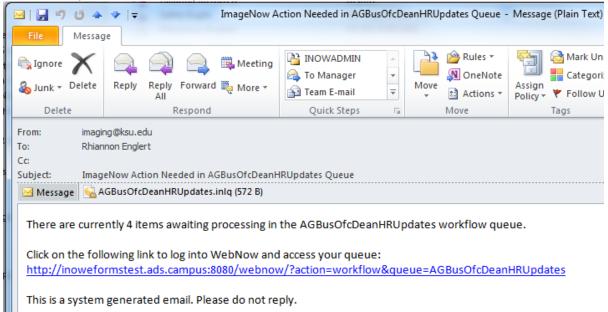

Click on the link in the email, and log into WebNow using your eID and eID password:

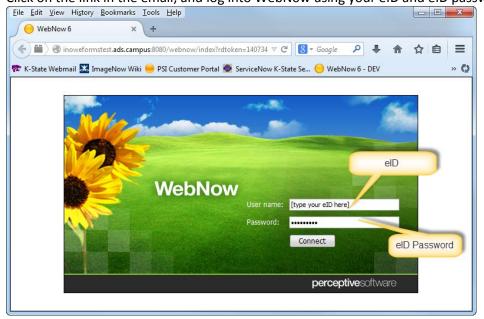

Once logged into WebNow, you will be taken directly to your workflow queue.

Because the paperwork for new hires and rehires will include multiple documents, your queue will have things 'grouped' by employee name. This way, if multiple employees' documents appear in your queue, it is easy to identify each group of documents at a glance.

Click the plus sign (+) next to the employee's name:

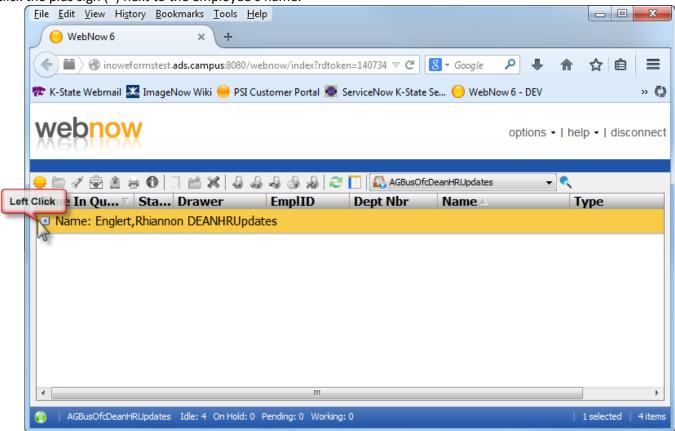

After clicking the plus sign, you'll see the list of documents as follows:

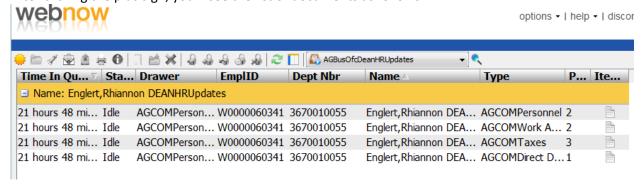

Referring to the **Type** column, double click on the row with the document type you need to review.

- Note: Appointment forms and contracts for new hires/rehires will be under the AGCOMPersonnel document type.
- What do the columns in workflow mean? For more details, please refer to the Explanation of columns in workflow on PAGE 6 of this document.
- What do the different document types mean? For more details, please refer to document type guidelines listed on PAGE 7 of this document.

## **Adding Annotations**

**STAMPS:** To apply an electronic stamp to the document, right click on the stamp — icon, and select the stamp you would like to apply:

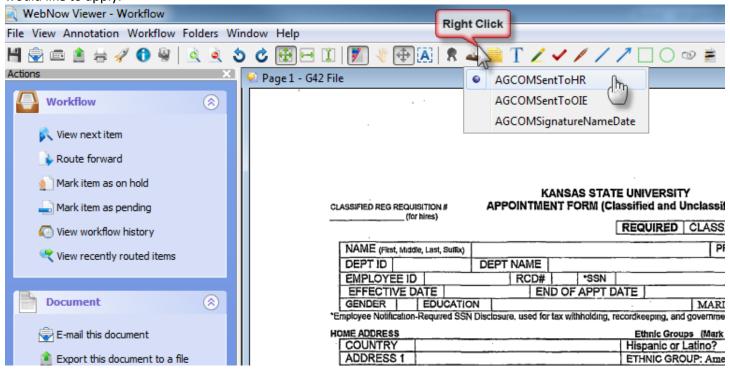

**TEXT:** To make notes on the document, you can right click on the text icon, and select the text template you would like to apply:

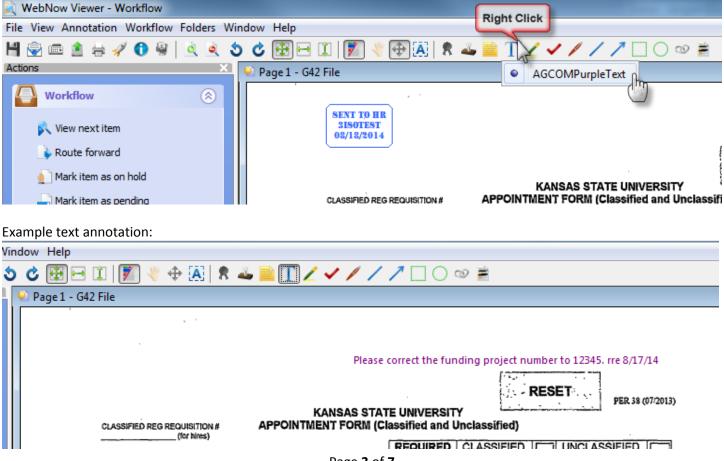

## **Workflow Routing**

When you're finished reviewing the document, click one of the following "Route Forward" options:

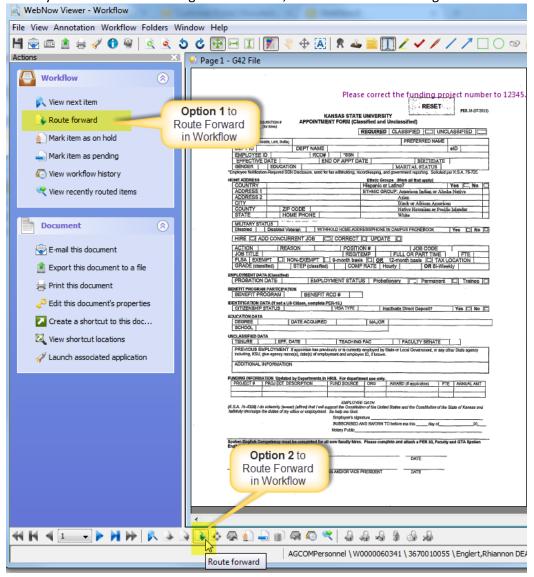

Confirm that the correct destination queue is selected, and click "Route":

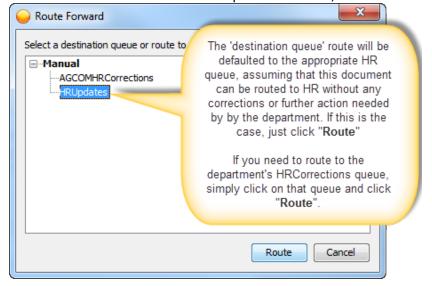

After clicking "Route", the document will disappear from your workflow queue and enter the queue to which you sent it. The next document in your queue will appear in your WebNow Viewer window.

Repeat the "Route Forward" process.

### PLEASE CONFIRM THAT ALL DOCUMENTS FOR THIS EMPLOYEE ARE ROUTED FORWARD.

New Hire/Rehire 'packets' will most commonly have 4 documents in them.

## **Helpful Hint:**

If you would rather NOT automatically see the next document in your queue, but instead, be taken back to the LIST of documents in your queue, you can change this setting by doing the following:

In the upper right corner of the main WebNow screen, click Options > Explorer Options:

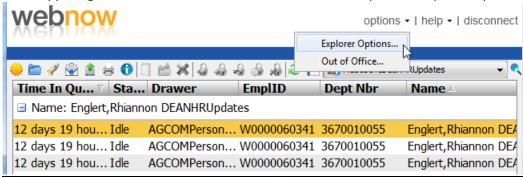

In the left column, click on "Workflow", and UNCHECK the two boxes under Workflow Processing, and click OK:

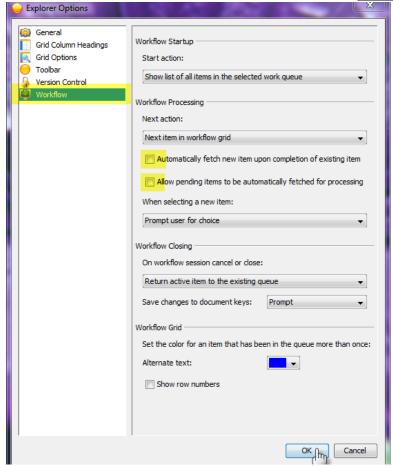

Page **5** of **7** 

## **Explanation of columns in workflow**

| Time In Qu                             | Drawer      | EmplID      | Dept Nbr   | Name A               | Туре        | P | Ite |
|----------------------------------------|-------------|-------------|------------|----------------------|-------------|---|-----|
| ■ Name: Englert,Rhiannon DEANHRUpdates |             |             |            |                      |             |   |     |
| 12 days 20 hou Idle                    | AGCOMPerson | W0000060341 | 3670010055 | Englert,Rhiannon DEA | AGCOMWork A | 2 | B   |

#### **Time in Queue**

Denotes the length of time that these documents have been waiting in your queue

#### Status:

- Idle: Waiting to be processed
- On Hold: You've marked this document as "On Hold"
- Pending: You've marked this document as "Pending"
- Working: This document is open by you or another user in this workflow queue

#### Drawer:

• Denotes the ImageNow drawer this document is stored in. In this case, it is the AGCOMPersonnel drawer (AGCOM is the prefix used in ImageNow to represent Communications and Ag Education).

#### **Empl ID:**

- Denotes the employee ID in HRIS.
- This column will be <u>empty</u> in the following workflow queues which are dedicated to <u>new hires</u> (employees who
  do not already exist in HRIS):
  - AGBusOfcDeanHRGradTBH Workflow queue for New Hires which are Grad Students (TBH stands for "Template-Based Hire", an HRIS processing term)
  - AGBusOfcDeanHRSupportStaff Workflow queue for New Hires which are University Support Staff (formerly Classified employees)
  - AGBusOfcDeanHRUnclass Workflow queue for New Hires which are Unclassified Staff
- This column <u>SHOULD contain an Empl ID</u> from HRIS in the following workflow queues which work with rehires or current employees (employees who DO exist in HRIS):
  - o **AGBusOfcDeanHRUpdates** Workflow queue for Rehires of any employee classification; ALSO a workflow queue for any personnel transaction, such as additional pay, bonus, or other personnel update
  - AGBusOfcDeanHRContracts Workflow queue used for annual contract renewals for current employees – Routing forward from this queue will automatically send a copy of the contract to Academic Personnel.

#### **Dept Nbr:**

Denotes the department number of this employee

#### Name:

Employee's name (Last, First Middle)

#### Type:

Denotes the ImageNow document type (refer to document type guidelines listed later in this document)

#### Pages:

• Number of pages in this document

## ImageNow Personnel Document Type Guidelines: AGCOM (Communications and Ag Education)

Last Updated: 8/18/2014

Yellow highlight indicates that HR accepts via workflow

## **Personnel Drawer:**

**Doc Type: AGCOMAdditionalPay** 

Additional Pay Form Additional Pay Checklist #1 Additional Pay Checklist #2

**Doc Type: AGCOMApplications** 

Applications/Associated Docs (NOT recruitment for all candidates)

**Doc Type: AGCOMHRArchive** 

An entire personnel file for former employees - (i.e. backscanning)

<u>Doc Type:</u> AGCOMBonus Memos about bonuses

Memos about awards (meritorious service, award of excellence)

Monetary award payment form

**Doc Type: AGCOMConfidential** 

Disciplinary/Dismissal Letters and any other confidential

correspondence

Performance Management Process Form Performance Review forms of any version

**Doc Type: AGCOMContracts** 

**Employee contracts** 

**Doc Type: AGCOMDirect Deposit** 

Authorization for Direct Deposit of Employee Pay PER-58 Voided check, deposit slip or copies of account cards Local Agency direct deposit advice repression form

**Doc Type: AGCOMEducation** 

KSU App. for President's Scholarship for Classif. Employees PER-32A

KSU Application for Tuition Assistance PER-32 KSU Educational Authorization Form PER-25

Doc Type: AGCOMFacPerfApp

**Faculty Performance Appraisals** 

<u>Doc Type:</u> **AGCOMLeaveRequests** Leave Request forms & supporting docs

Doc Type: AGCOMPersPD

Position Description for employee's personnel file

Doc Type: AGCOMPromotionTenure

Promotion & Tenure documents

**Doc Type: AGCOMRetirement** 

Documents or letters about retirement

Phased retirement agreement

**Doc Type: AGCOMSabbatical** 

Sabbatical documents

**Doc Type: AGCOMSupplemental** 

Supplemental pay forms & time sheets

Doc Type: AGCOMPersonnel

Leave Balance Correction Sheet

Notification of Retirement

Tenured Faculty Agreements

Tenured Faculty Agreements

Regular Appointment Contract Term Appointment Contract

Sabbatical Leave Agreement

Exit Interview

9 month Unclassified Summer Transactions

Position Data Sheet (PER-36)

Graduate Student Appointment Form (PER-41)

Hourly Student Data Sheet (PER-40)

Appointment Form (PER-38)

Appointment Form (PER-38)

Substance Abuse Affirmation

Intellectual Property Agreement

Spoken English Competency PER-20

Background check e-mail approval to hire

Doc Type: AGCOMTaxes

Form W-4

Form W-5

K-4 State of Kansas Tax Withholding form

Tax Clearance Form

W-9

**Doc Type: AGCOMTimeDocuments** 

Time Sheets

**Doc Type: AGCOMTrainingOrientation** 

Certificate of Attendance

**New Employee Forms Orientation** 

Orientation Checklist

Other Training Documents

Doc Type: AGCOMUnclassProPerfApp

**Unclassified Professional Performance Appraisal** 

**Doc Type: AGCOMWork Authorization** 

Visa copy, I-94, I-20 or DS 2019

Passport copy

Work permit e-mail

Social Security Card copy

Driver's License copy

8233 copy, appendix A or B copies

Foreign National Tax Info Form (PER-15)

**Medical Drawer:** 

**Doc Type: AGCOMDisability** 

Any letter or form about disability

Doc Type: AGCOMFMLA

Any letters or forms related to the Family Medical Leave Act

**Doc Type: AGCOMHealthIns** 

Local agency or other enrollment or change forms

**Doc Type: AGCOMSharedLeave** 

Any docs or forms related to shared leave

**Doc Type:** AGCOMWorkersComp

Any docs or forms related to an accident